## **Van Buren Schools – How To Complete Forms**

Start at the district website, [www.vbschools.net](http://www.vbschools.net/) then click the PARENTS tab at the top menu bar. From this menu, click OneView Portal.

You will be taken to the OneView Parent Login page.

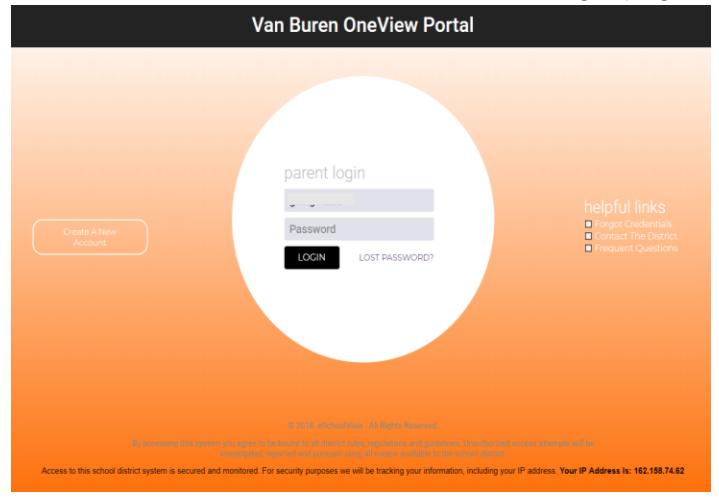

If you already have an account, log in with your username and password. If you are experiencing difficulty or have forgotten your username or password, please contact Cassie Schaffer at cschaffer@vbschools.net. If you have not yet created an account, please see the document **How to Create Account** (located under the For Parents tab on the district website).

From the enrolled student dashboard, look at the MY STUDENT ACCOUNTS for your student. If you have multiple students in the district, use the pull down arrow to select your other students. Each student attending Van Buren Local Schools must have the Student Demographics and EMA forms completed.

To access the district forms, select **Submit & View Online Forms**.

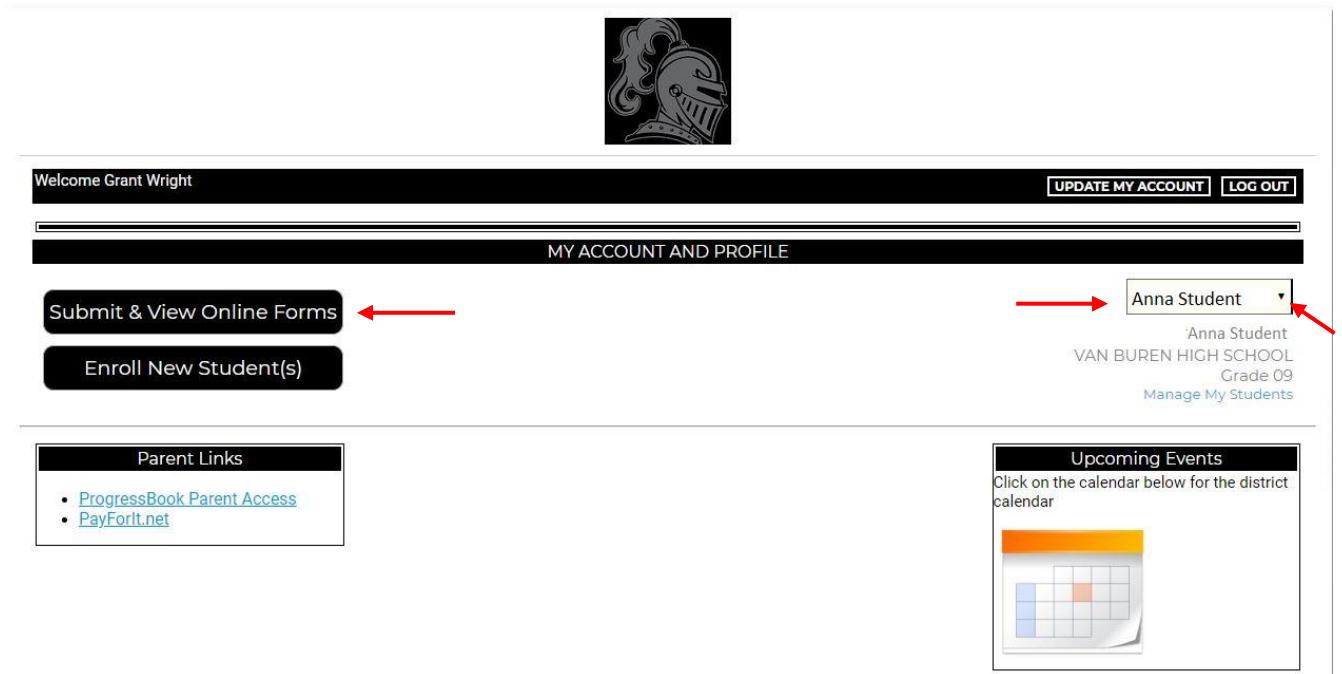

## Select **Student Demographics and EMA**

Click on the blue links to complete the necessary forms. The **Student Demographics and EMA** is required for all students. The **Parking Permit Form** is only required for high school student drivers.

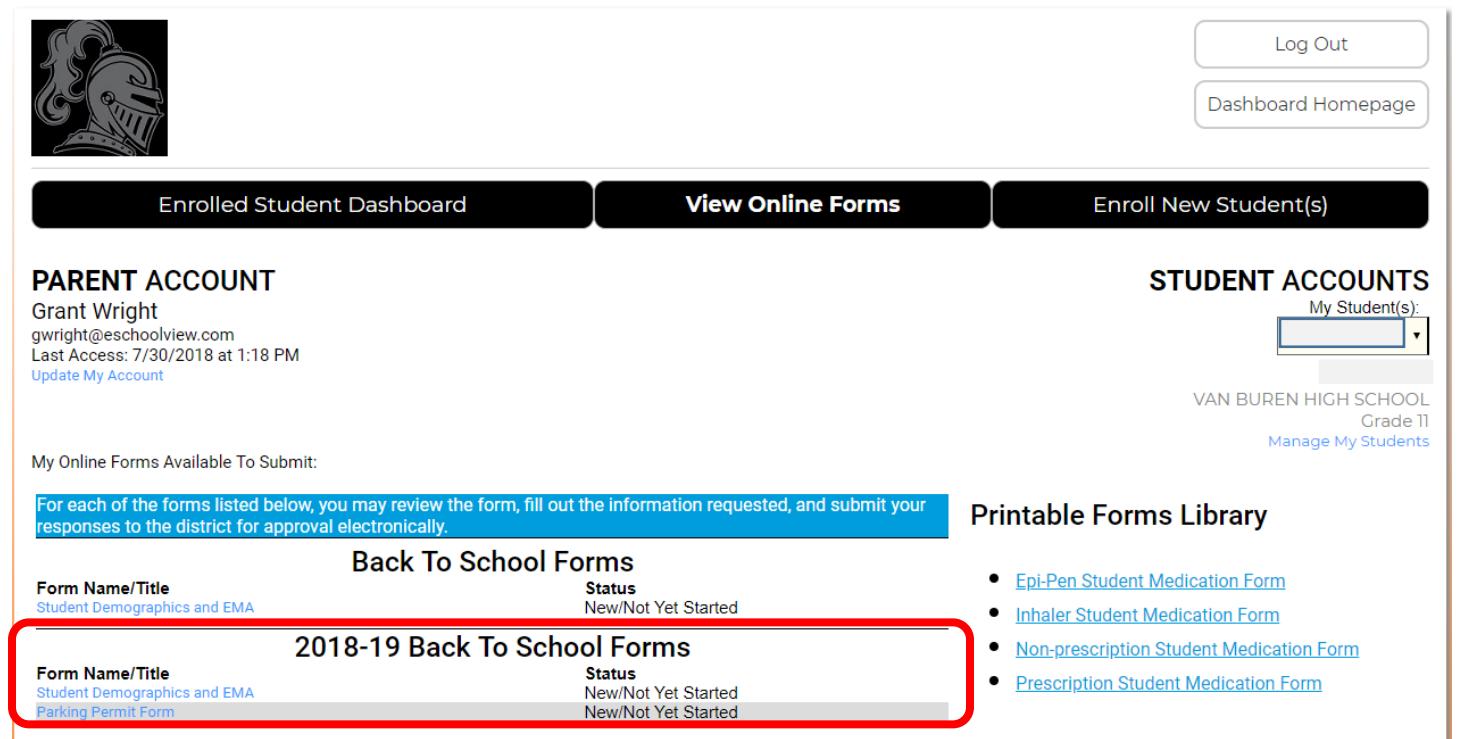

## **Part 1: Student Demographic Information**

Check to make sure all student demographic information is correct. **If student information is incorrect, select no and describe what is incorrect.**

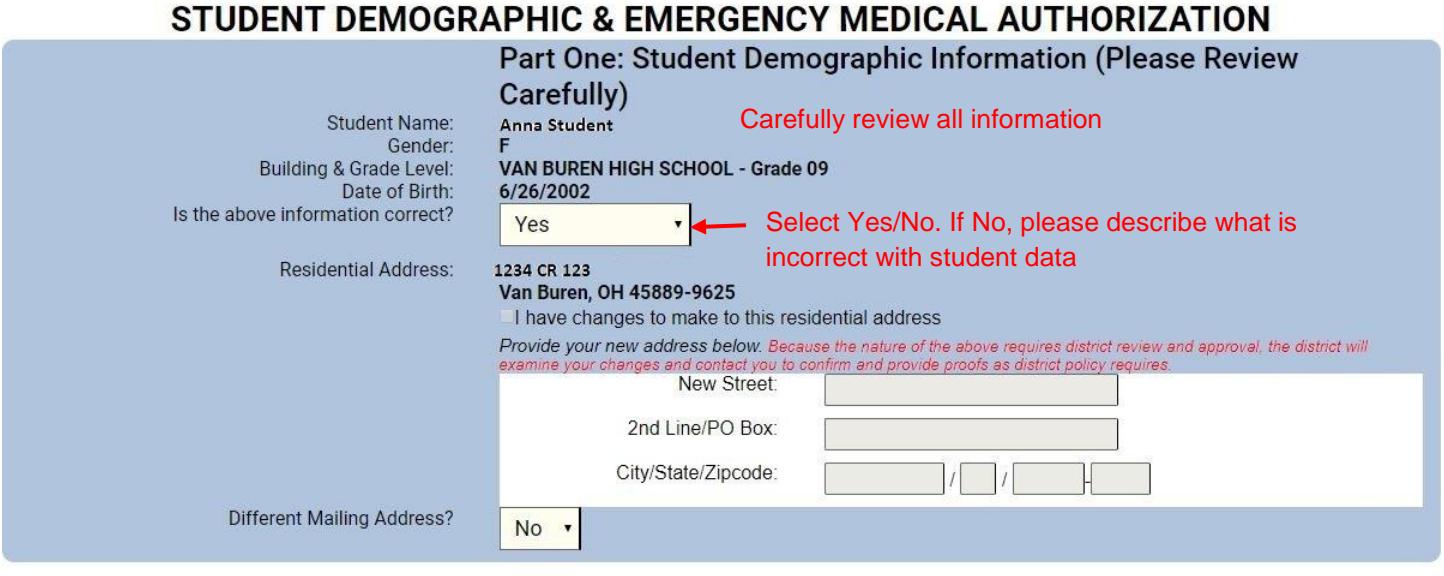

If your address has changed, **check the box I HAVE CHANGES TO MAKE TO THIS RESIDENTIAL ADDRESS** and fill in all information.

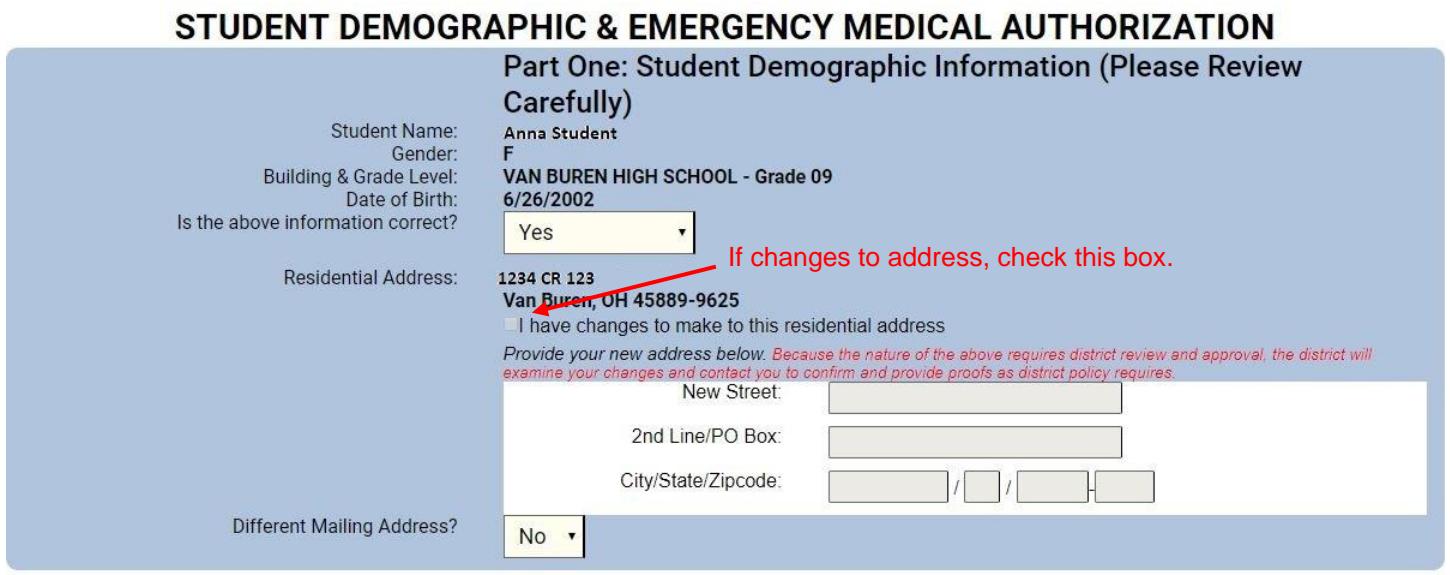

# **Part 2: Additional Information About Student**

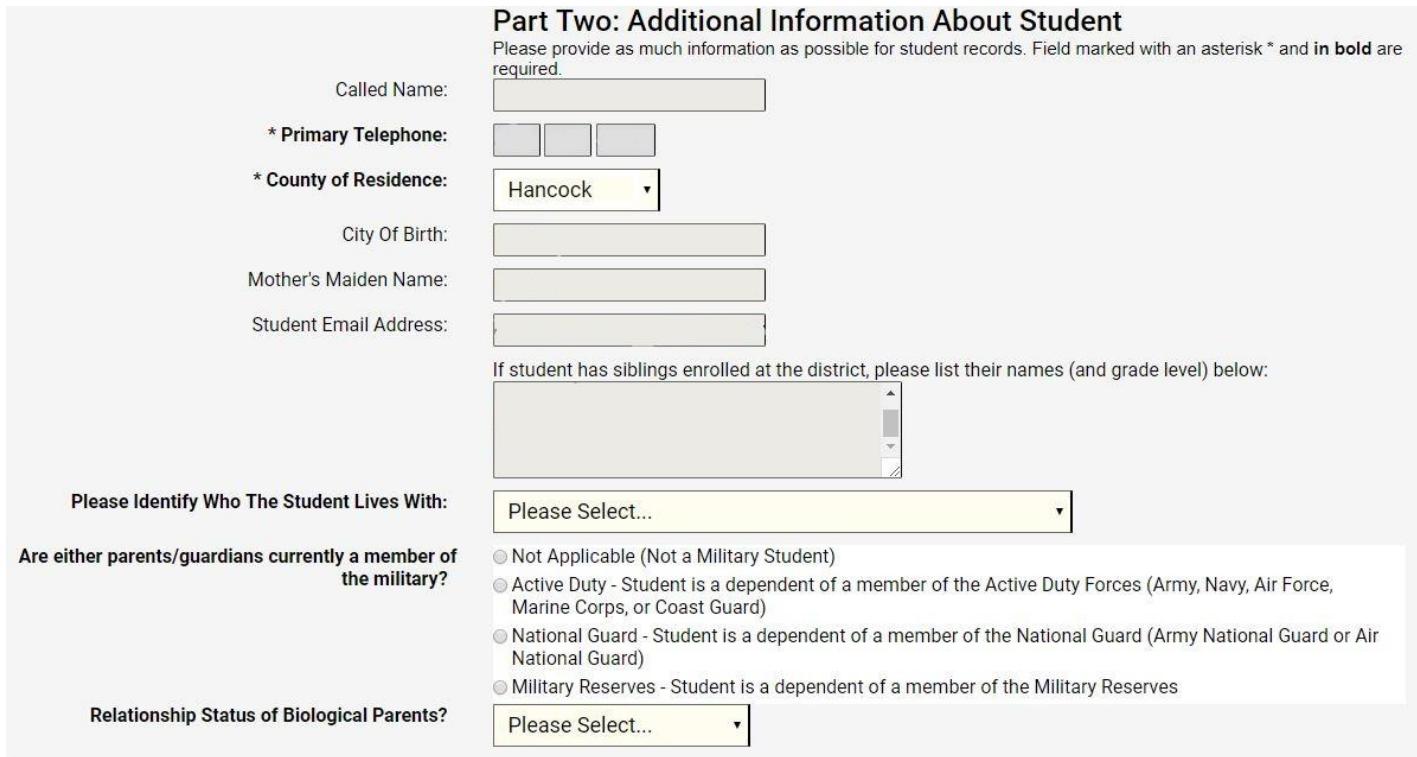

## **Part 3: Parent/Guardian Information**

If mother and father are grouped in Parent/Guardian 1, please enter parents separately. Put one parent/guardian's contact information in column 1 and select the appropriate relation to student and the other parent/guardian in column 2 and select the appropriate relation to student.

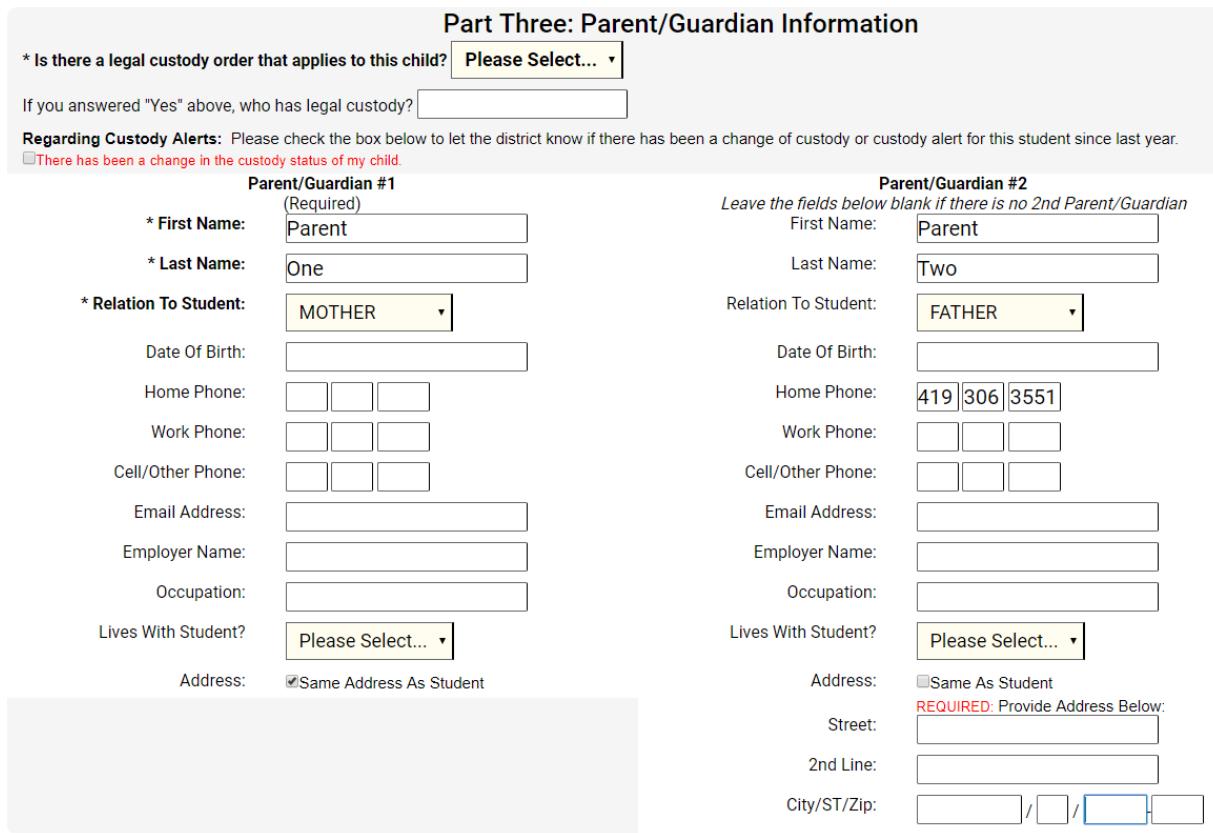

## **Part 4: Emergency Contacts**

List any emergency contacts. You are required to enter **at least 2** emergency contacts. Multiple contacts are recommended by Van Buren Local Schools. Please check the box if these individuals are allowed to pick up your student.

#### **Part Four: Emergency Contacts**

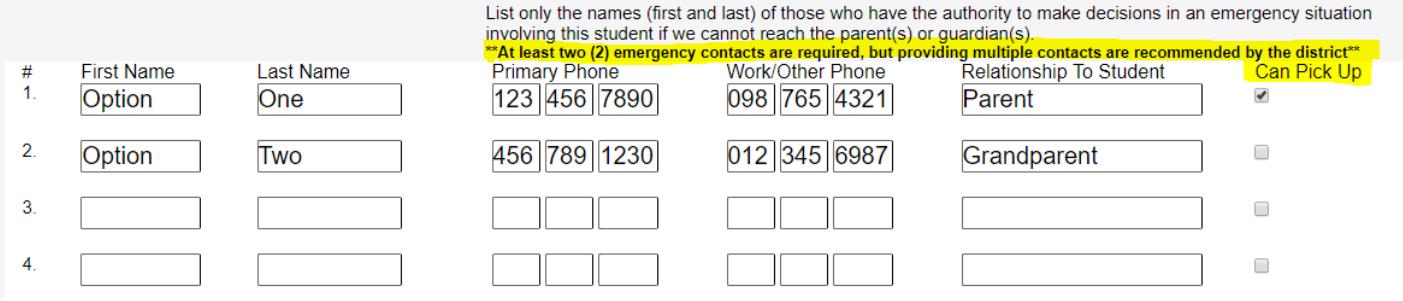

## **Part 5: Medical Information**

上

If your student has medical or health issues, select **Yes** on the pull down menu and only enter pertinent information. DO NOT ENTER N/A, NONE, or any other non-medical information.

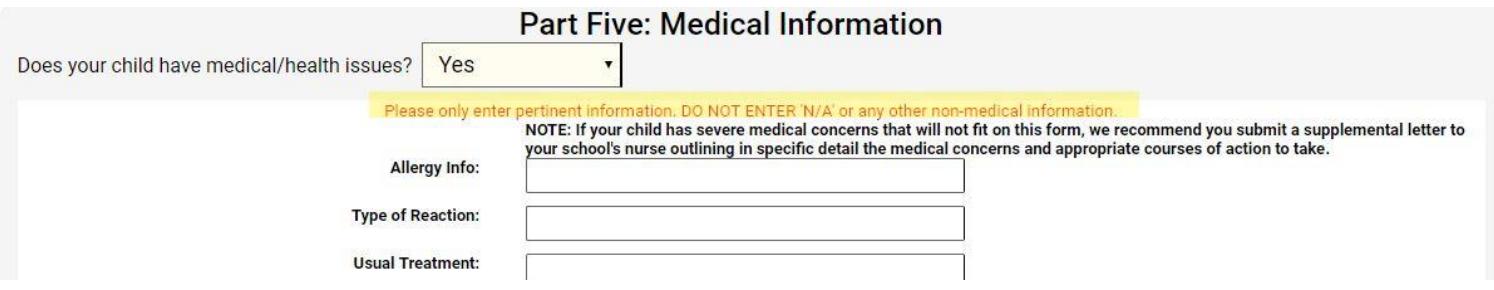

#### **Part 6: Consent or Refusal For Emergency Medical Treatment**

In the event of an emergency, please select if you GRANT CONSENT for treatment of your child. Fill in information for your medical care providers. If you DO NOT GRANT CONSENT, please describe the action(s) you wish school authorities to take.

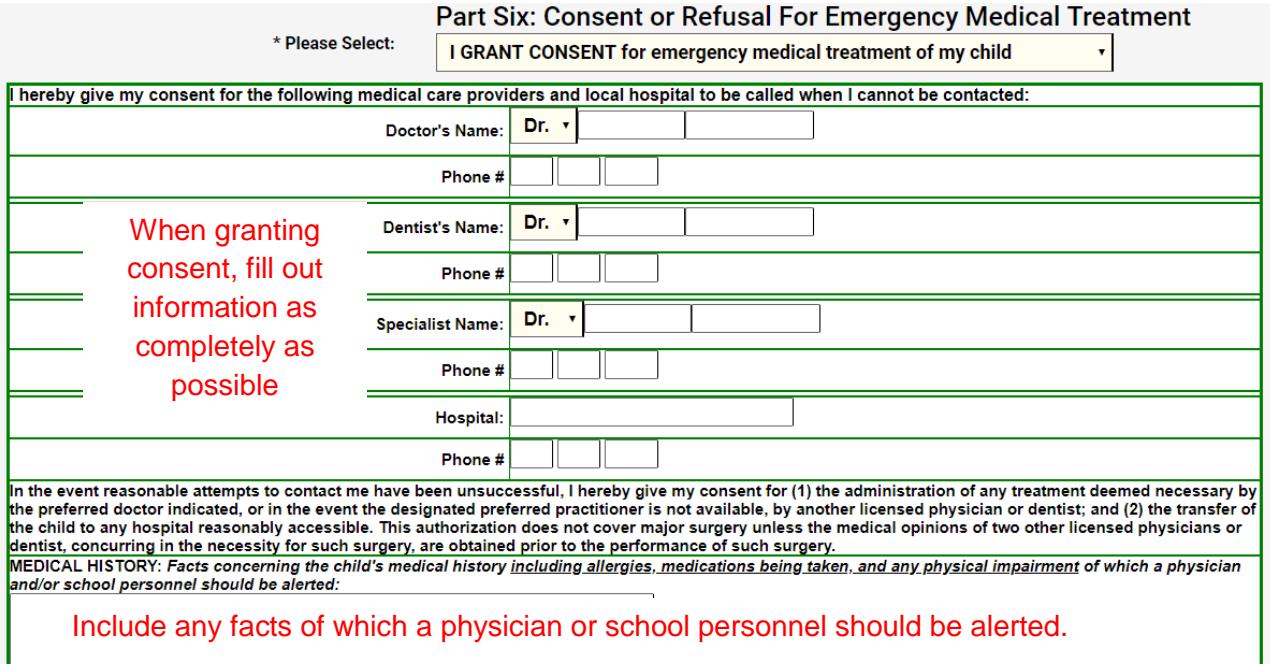

## **Part 7: Parent/Student Agreements**

Complete the agreements for each section. For the school handbook and acceptable use policy, both student and parent must complete agreement. To view the handbook and acceptable use policy, click on the blue links in the respective boxes.

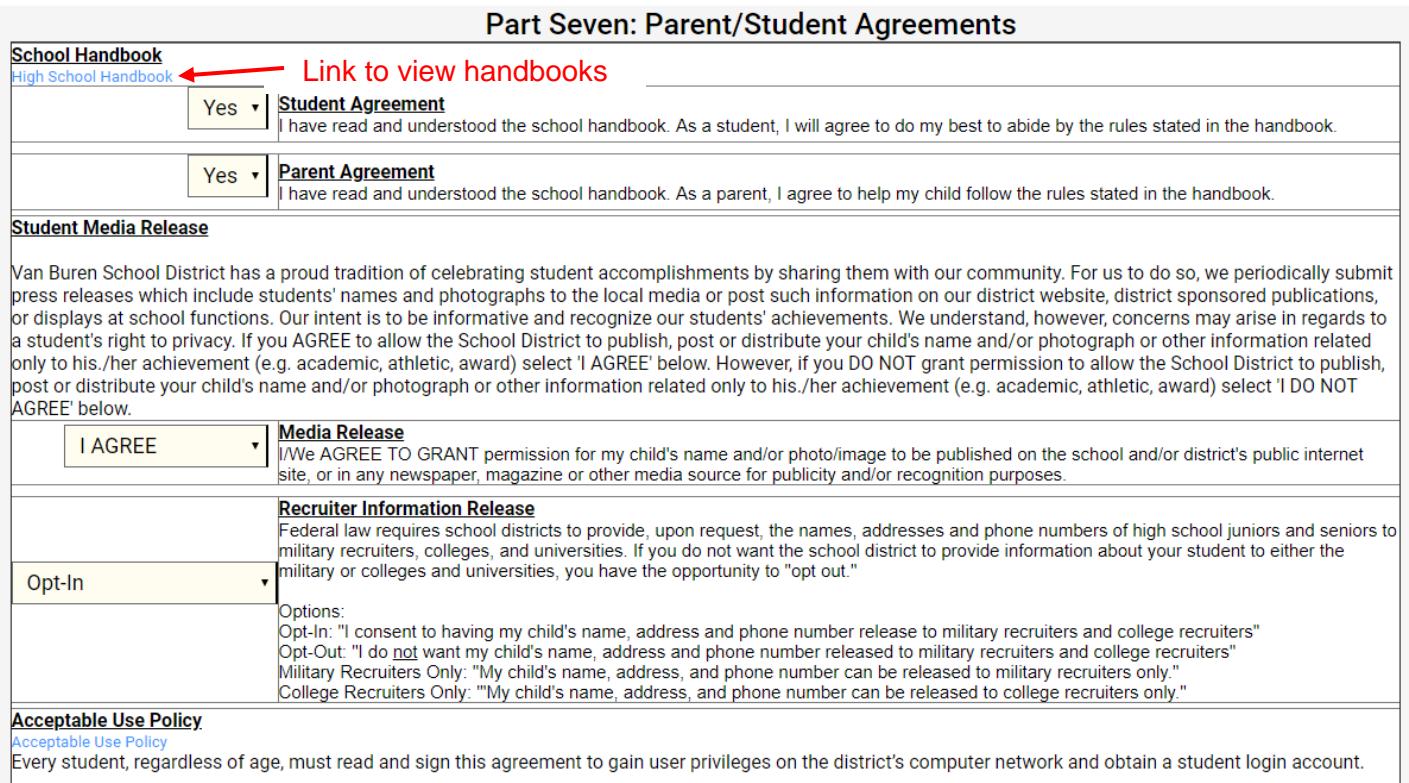

## **Part 8: Electronic Signature & Authorization**

Type in your name – Parent/Guardian Electronic Signature. Finally, be sure to click **Save and Submit to District** button.

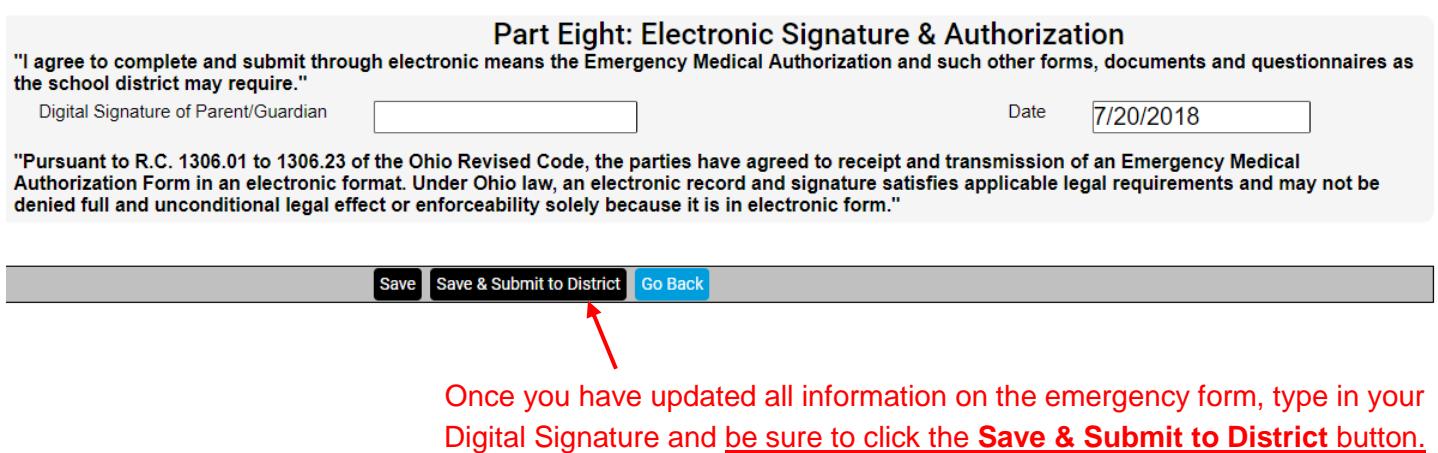